## **How to Pickup Management Till**

- Log in to Genesis Menu

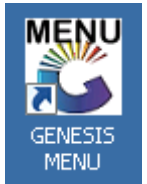

- Open Cash Office Module

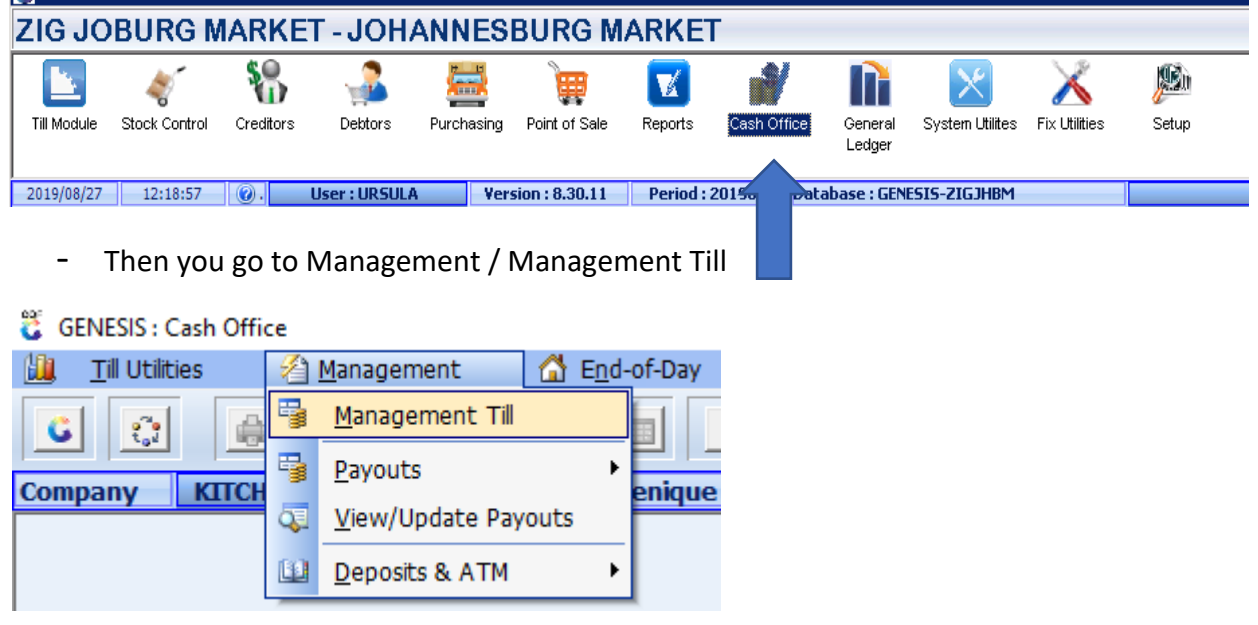

## The following screen will open

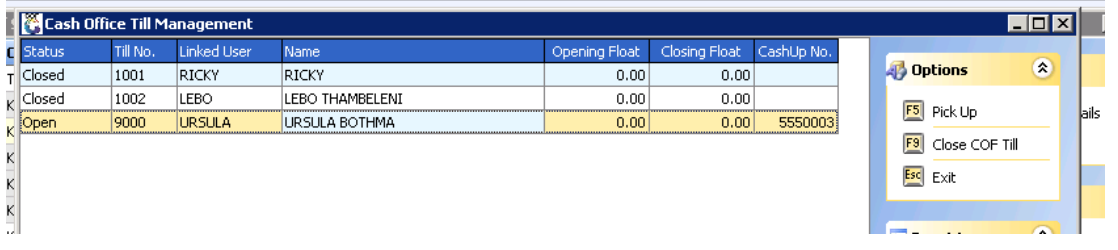

- Select Each user tha has a Cashup nu,ber and do the Pick up for those users, once everhing is picked up you have to Close all he management tills